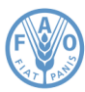

**Organisation des Nations Unies** pour l'alimentation et l'agriculture

## **Réunions sur Zoom – instructions à l'intention des participants Trente-sixième session de la Conférence régionale pour l'Asie et le Pacifique 8-11 mars 2022**

La trente-sixième session de la Conférence régionale pour l'Asie et le Pacifique se déroulera selon des modalités hybrides, à savoir à la fois en personne, à l'hôtel InterContinental de Dacca (Bangladesh), et via la plateforme de visioconférence Zoom.

## **Inscription à la plateforme Zoom**

Les participants peuvent télécharge[r Zoom](https://zoom.us/) sur tous les types d'appareils.

La FAO vous recommande vivement de télécharger l'application Zoom sur votre appareil pour une meilleure expérience utilisateur et de connecter votre ordinateur au moyen d'un câble Ethernet relié à votre boîtier internet (connexion filaire) plutôt que par wi-fi. Déconnectez tous les autres appareils de votre réseau.

*Zoom propose régulièrement de nouvelles versions de son application. Il est vivement recommandé de mettre régulièrement à jour son application, afin de s'assurer que les nouvelles fonctionnalités sont installées et de renforcer la sécurité de l'application.* 

Nous vous prions de bien vouloir lire attentivement les informations ci-dessous:

1. Les participants accrédités sur Cvent (*[https://event-services.fao.org/36thAPRC](https://event-services.fao.org/event/d2a6881f-1b3d-4d47-8b3b-28dadb3339cb/summary)*) pour participer à la session sont inscrits sur Zoom par le Secrétariat, qui utilise pour cela l'adresse électronique fournie lors de la procédure d'accréditation.

2. Quelques jours avant le début de la session, les participants inscrits recevront un courriel de confirmation de la part de Zoom contenant un **lien unique** et un code pour accéder à la salle de réunion virtuelle. Nous vous recommandons d'ajouter la réunion à votre calendrier électronique pour accéder facilement au lien Zoom et au code d'accès. **Le fait de communiquer à un tiers votre lien ou votre identifiant personnel et votre code d'accès pourrait compromettre votre participation à la réunion.**

3. Une salle d'attente sera prévue pour que l'identité des participants puisse être vérifiée avant qu'ils ne rejoignent la réunion. Afin d'éviter les retards, nous vous prions de vous connecter à l'espace de réunion au moins 30 minutes avant le début de la séance.

4. Nous vous prions de ne pas utiliser le microphone intégré à votre ordinateur, car celui-ci n'offre pas une qualité satisfaisante.

- Utilisez plutôt un casque USB avec microphone intégré.
- Si vous n'en avez pas, vous pouvez utiliser des écouteurs de téléphone portable équipés d'un microphone et reliés à votre ordinateur (n'utilisez pas le Bluetooth).
- Vous pouvez aussi utiliser un microphone externe relié par un câble USB.
- Si un groupe de participants utilise un seul microphone, veillez à ce que la personne qui prend la parole soit près du microphone.

5. Veillez à vous installer dans un endroit où il n'y a ni bruit de fond, ni écho, et, pendant la réunion, désactivez toutes les notifications sonores (Skype, WhatsApp, courriels, etc.).

24 janvier 2022

6. Veillez à adapter votre intervention à la situation, c'est-à-dire au fait que vous participez à une réunion organisée à distance (parlez plus lentement et plus distinctement et n'abusez pas des sigles ni des acronymes, par exemple).

7. Veuillez noter que lors des réunions à distance, la qualité du son peut se dégrader de façon inattendue et ne plus permettre d'assurer les services d'interprétation. Si c'est le cas, les interprètes le signaleront verbalement et reprendront l'interprétation dès que la qualité du son le permettra.

8. Lorsque vous rejoindrez l'espace de réunion en ligne, vous serez en **mode silencieux (Mute)**. Nous vous prions de n'activer votre microphone (bouton Unmute) qu'au moment de prendre la parole.

9. Choisissez la langue que vous souhaitez entendre dans le **menu «Interprétation»** (les langues disponibles seront l'anglais, le chinois, le français et le russe).

10. Nous vous invitons, si possible, à transmettre la version écrite de votre déclaration à l'adresse [APRC@fao.org](mailto:APRC@fao.org) avant le 28 février 2022, comme indiqué au paragraphe 12 de la note d'information (APRC/22/INF/1). Si cela n'est pas possible, nous vous prions de la transmettre aux adresse[s APRC@fao.org](mailto:APRC@fao.org) et [FAO-Interpretation@fao.org](mailto:Interpretation@fao.org) au moins une heure avant la prise de parole pour assurer l'exactitude de l'interprétation simultanée. Les interprètes respecteront les règles de confidentialité et traduiront le texte effectivement prononcé.

11. Si vous souhaitez intervenir, utilisez la fonction **«lever la main»** (Raise Hand), disponible dans le menu qui s'affiche lorsque l'on clique sur le bouton «réactions».

12. La fonction de discussion (le «chat») sera désactivée. Si vous souhaitez applaudir, utilisez la fonction **«applaudir»** (Clapping Hand), dans le menu «réactions».

13. Veuillez **allumer votre caméra et votre microphone** lorsque vous prenez la parole et **couper le microphone** lorsque votre intervention est terminée.

14. Si vous souhaitez voir l'intervenant en grand, veuillez choisir l'affichage «intervenant» (speaker view) au lieu de l'affichage «galerie» (gallery view) en haut à droite de l'écran.

FIN

24 janvier 2022